## **فرآیند درخواست گواهی اشتغال به تحصیل)تمامی مقاطع تحصیلی(**

 **دانشجویان محترم می توانند در صورت انتخاب واحد و نداشتن مشکل نظام وظیفه) آقایان( درخواست گواهی اشتغال به تحصیل را ثبت وارسال نمایند.**

**نحوه درخواست گواهی اشتغال به تحصیل: درخواست گواهی اشتغال به تحصیل برای ارائه به ادارات، سازمانها، موسسات آموزش عالی، دانشگاهها و وزارت علوم، تحقیقات و فناوری بصورت الکترونیک بوده و دانشجویان می تواند از طریق کارتابل دانشجویی خود در سامانه جامع آموزشی با رعایت نکات ذیل، درخواست خود را ثبت، تکمیل وارسال نماید:**

<mark>۱</mark>: برای اخذ گواهی اشتغال به تحصیل جهت ارائه به سازمانها و نهادهای غیر انتظامی (دولتی و غیردولتی) مانند آموزش و پرورش، ثبت اسناد **و امالک، دادگستری )تشخیص هویت(،بانک،فرمانداری،استانداری، بیمه تامین اجتماعی و خدمات درمانی،راهنمایی و رانندگی و ... الزم است گزینه درخواست با تایید دانشکده را انتخاب و ارسال نمایند.**

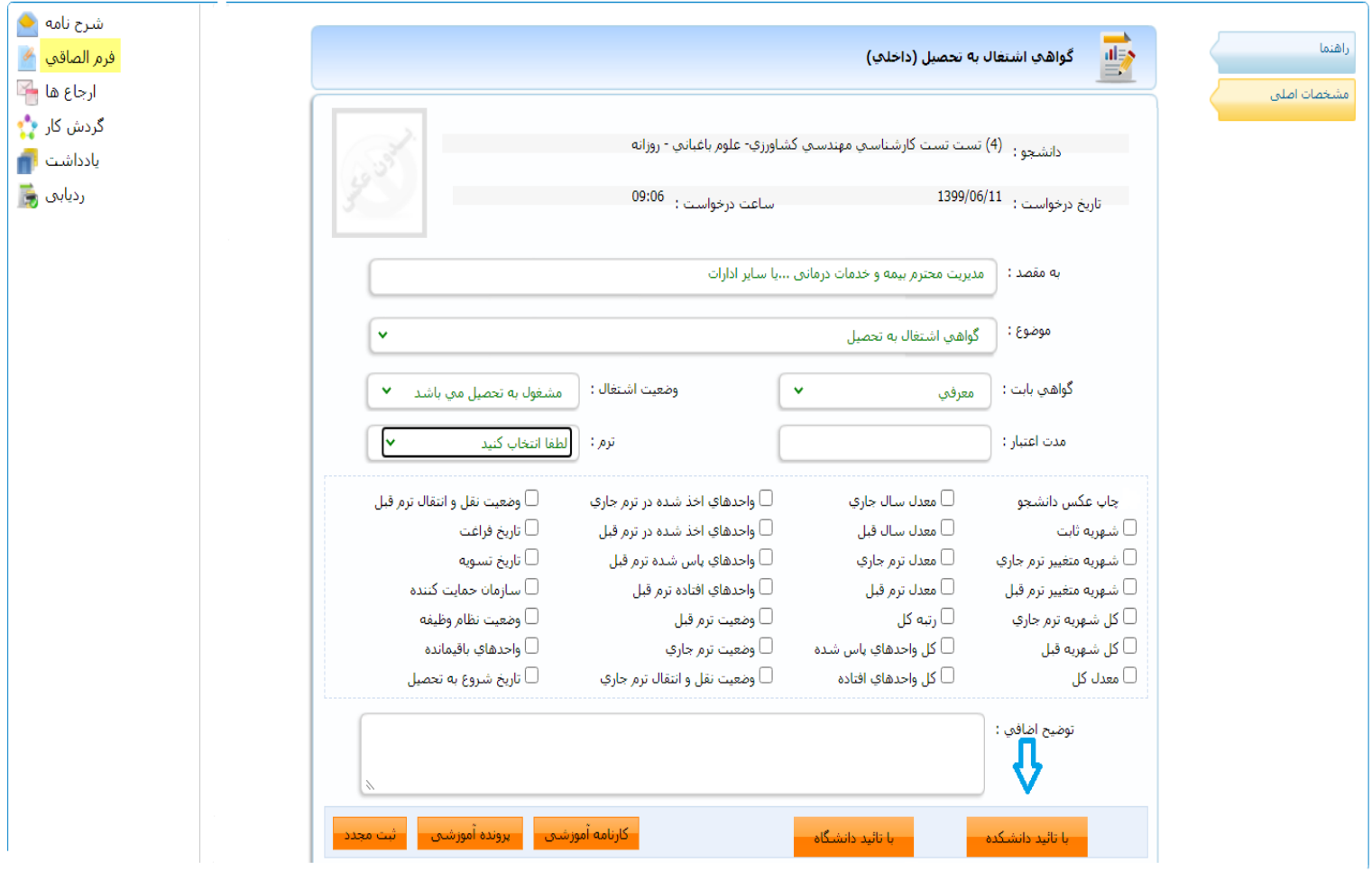

**گردش کار گواهی اشتغال به تحصیل با تایید دانشکده**

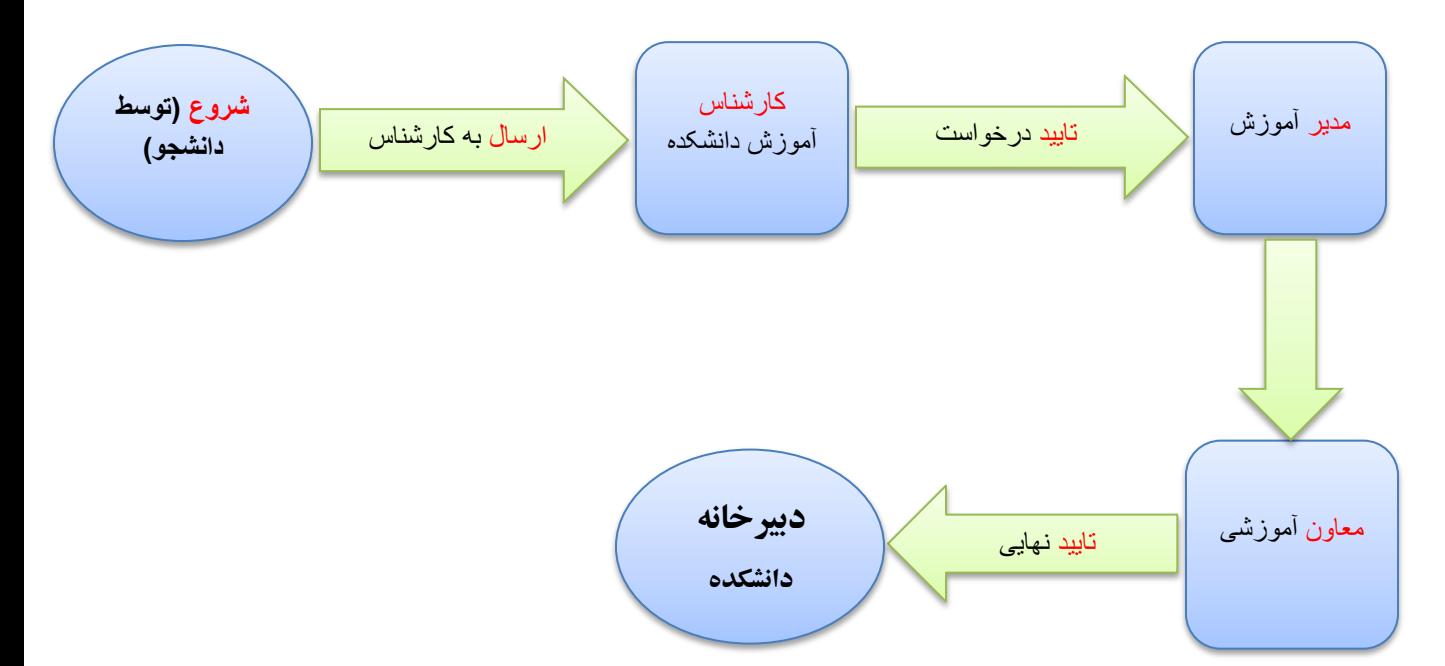

**:2برای اخذ گواهی اشتغال به تحصیل جهت ارائه به وزارت علوم، تحقیقات و فناوری )جهت ترجمه(، معاونت وظیفه عمومی ناجا استان محل سکونت)جهت اخذ معافیت کفالت و موارد خاص(، دانشگاه محل تحصیل مقطع قبلی )ویژه دانشجویان مقطع ارشد و دکتری جهت اخذ گواهی موقت مقطع قبلی( الزم است گزینه درخواست با تایید دانشگاه راتکمیل و ارسال نمایند.**

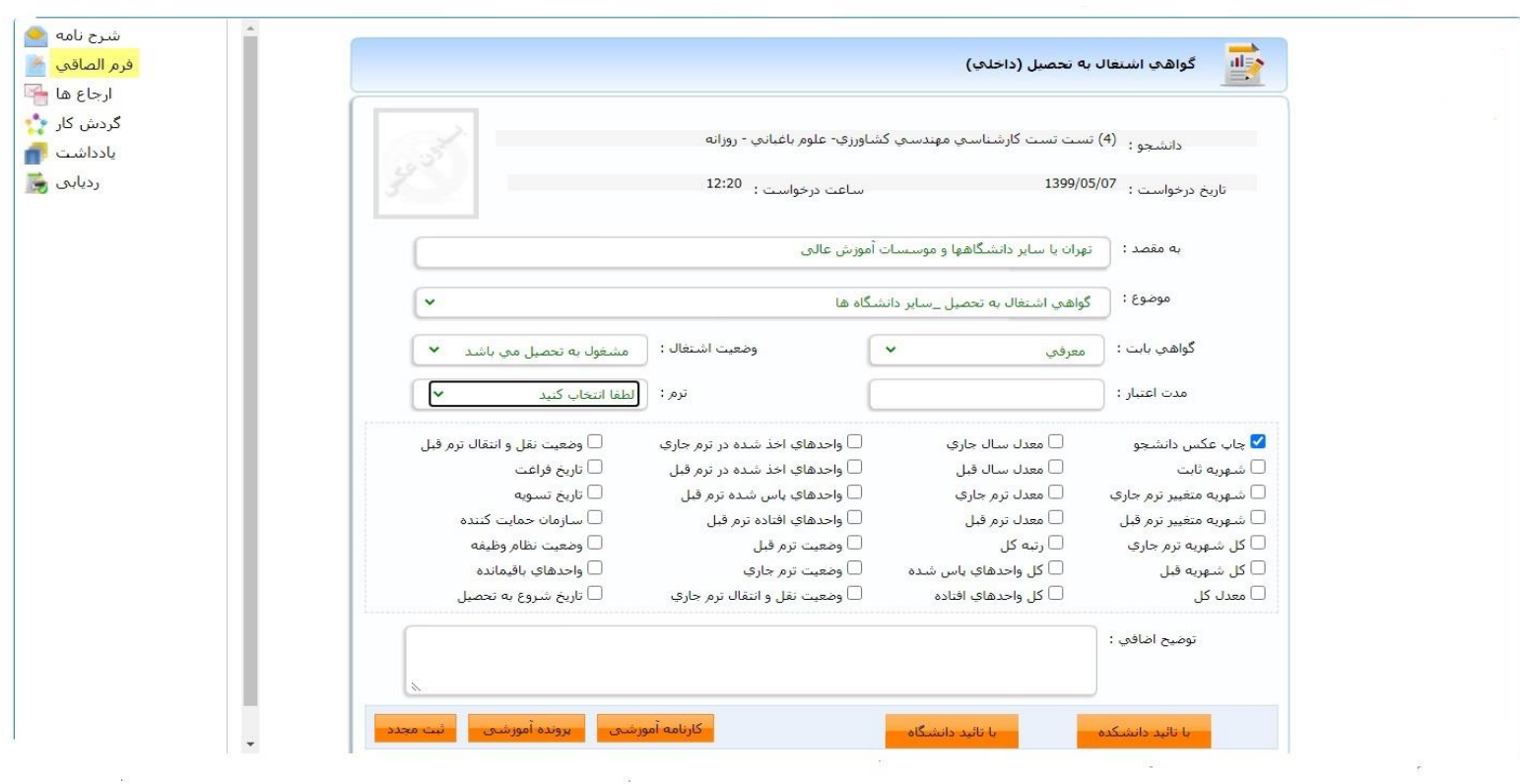

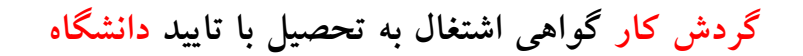

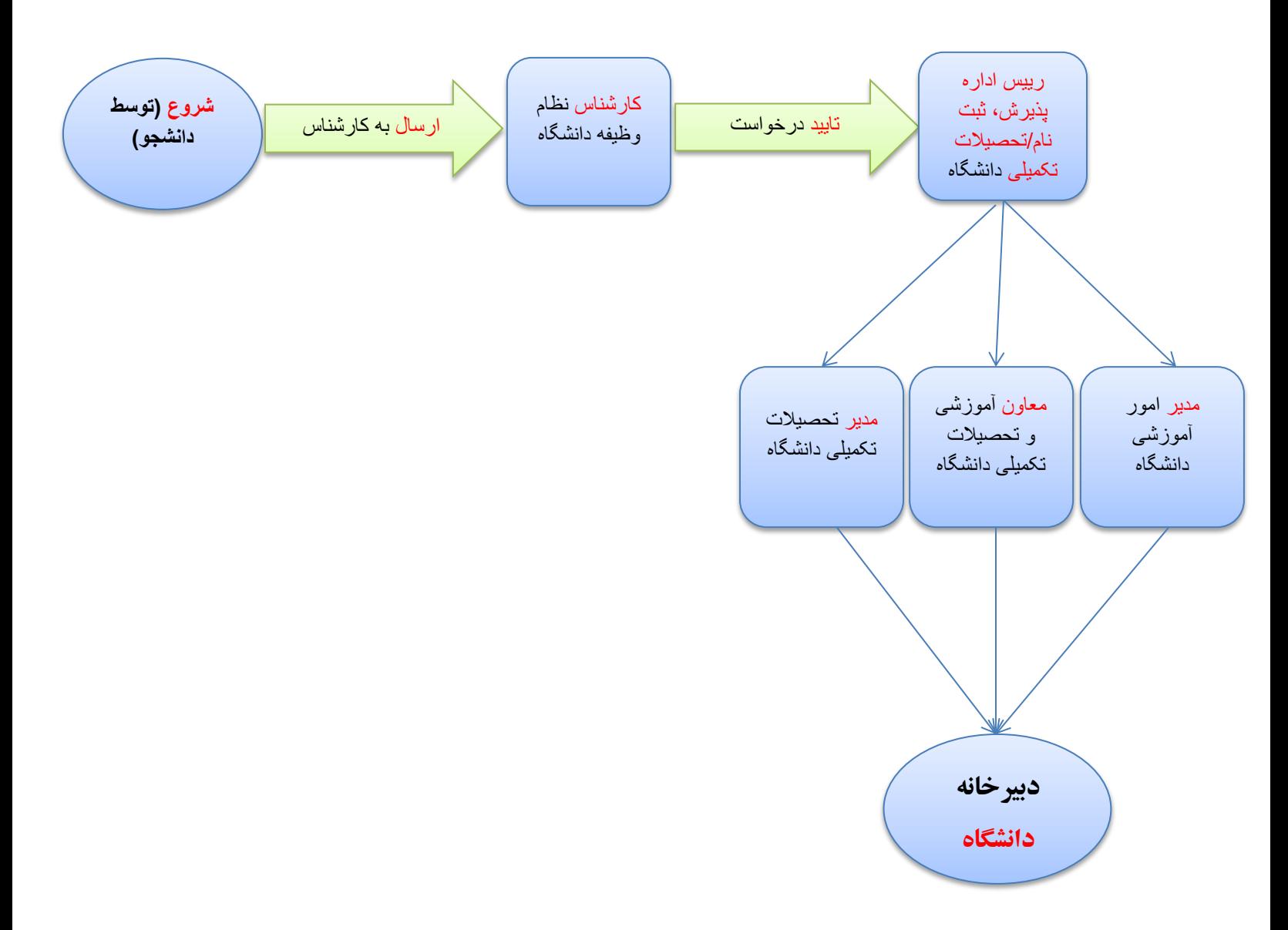

**توجه:1دانشگاه ها مجاز به صدور گواهی اشتغال به تحصیل برای ارائه به سفارتخانه ها نمی باشند لذا در صورت ضرورت،دانشجویان متقاضی**  می توانند مطابق مفاد بند ۲، درخواست گواهی اشتغال به تحصیل برای ارائه به وزارت علوم را در سامانه آموزشی تکمیل و در صورت تایید **نهایی،در سامانه تاییدمدارک دانشگاه ی جهت ترجمه به آدرس اینترنتی زیرثبت نام و پی گیری نمایند.**

## **<http://mad.saorg.ir/EDUS/ConfirmDiploma/ConfirmDiploma1.aspx>**

**توجه:2دانشجویان غیر مشمول )شامل خانم ها و آقایان دارای کارت معافیت دائم و پایان خدمت( نیز می توانند برای اخذ گواهی اشتغال به تحصیل جهت ارائه به وزارت علوم از طریق سامانه آموزشی گزینه درخواست با تایید دانشگاه را تکمیل نمایند.**

**توجه:3 دانشجویان متقاضی گواهی اشتغال به تحصیل می توانند جهت پی گیری درخواست خود، از طریق مشاهده گردش کار روند درخواست را مالحظه و در صورت ثبت یادداشت توسط کارشناسان محترم، نسبت به رفع نواقص توجه و اقدام نمایند در ادامه پس از تایید نهایی، دانشجویان می توانند گواهی اشتغال را چاپ و به سازمان مربوطه ارائه نمایند.**

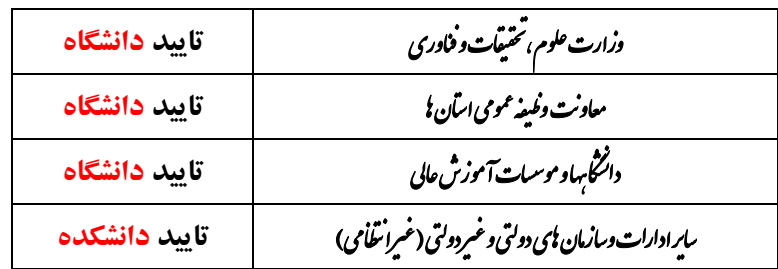

 **درخواست گواهی اشتغال به تحصیل با ثبت وضعیت توسط دانشجو** 

 **امورآموزشی دانشگاه گیالن**